# <span id="page-0-1"></span><span id="page-0-0"></span>**Universal Remote Modbus XM-210**

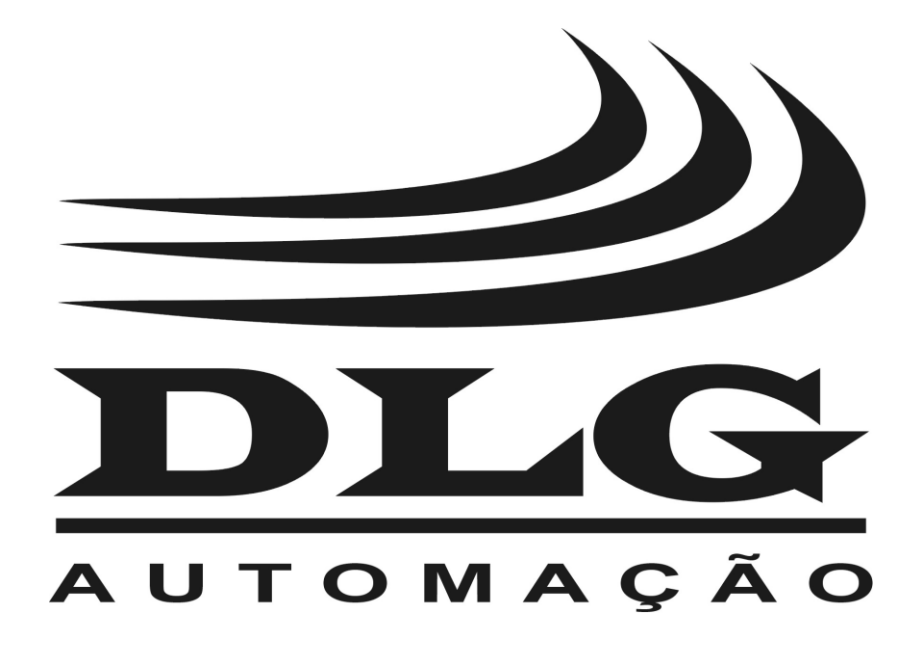

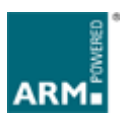

<span id="page-0-2"></span>**Manual do usuário**

# Introdução

<span id="page-2-0"></span>Obrigado por ter escolhido nosso [Universal Remote](#page-0-0) Modbus [XM-210.](#page-0-1) Para garantir o uso correto e eficiente, é imprescindível a leitura completa deste manual para um bom entendimento de como operar o [XM-210,](#page-0-1) antes de colocá-lo em funcionamento.

#### Sobre este Manual

- 1 Este manual deve ser entregue ao usuário final do [XM-210;](#page-0-1)
- 2 O conteúdo deste manual está sujeito à alterações sem aviso prévio;
- 3 Todos os direitos reservados. Nenhuma parte deste manual pode ser reproduzida, de qualquer forma, sem a permissão por escrito da DLG;
- 4 As especificações contidas neste manual estão limitadas aos modelos padrão e não abrangem produtos especiais, fabricados sob encomenda;
- 5 Todo o cuidado foi tomado na preparação deste manual, visando garantir a qualidade das informações.

#### CUIDADO!

O instrumento descrito por este manual técnico é um equipamento para aplicação em área técnica especializada. Os produtos fornecidos pela DLG passam por um rígido controle de qualidade. No entanto, equipamentos eletrônicos de controle industrial podem causar danos às máquinas ou processos por eles controlados, no caso de operações indevidas ou eventuais falhas, podendo inclusive colocar em risco vidas humanas. O usuário é responsável pela configuração e seleção de valores dos parâmetros do instrumento. O fabricante alerta para os riscos de ocorrências com danos tanto a pessoas quanto a bens, resultantes do uso incorreto do instrumento.

# Índice

<span id="page-3-0"></span>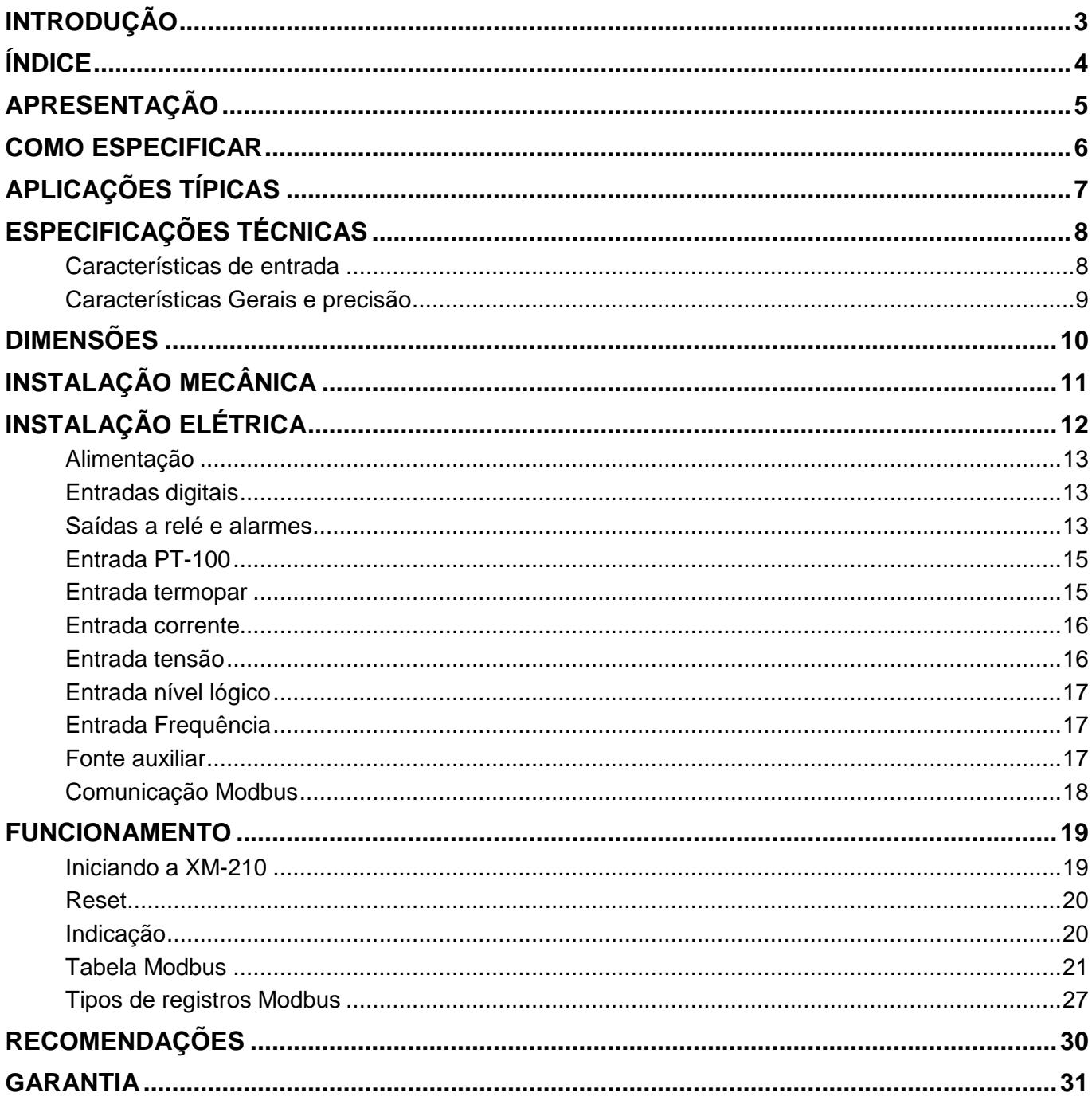

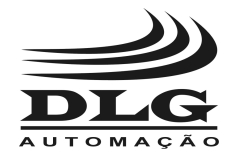

#### <span id="page-4-0"></span>Apresentação

A [Universal Remote](#page-0-0) Modbus [XM-210](#page-0-1) foi criada para promover versatilidade e robustez nas plantas industriais.

Com seu núcleo de processamento baseado em tecnologia ARM®, a [XM-210](#page-0-1) oferece rapidez e acessibilidade às variáveis de campo através do protocolo Modbus RTU em meio físico RS-485, possibilitando assim, a leitura em suas 16 entradas dos vários tipos de sinais e faixas como: termopares, sensores resistivos RTD´s, corrente, tensão, freqüência e níveis lógicos.

Os tipos de entradas e recursos são descritos abaixo:

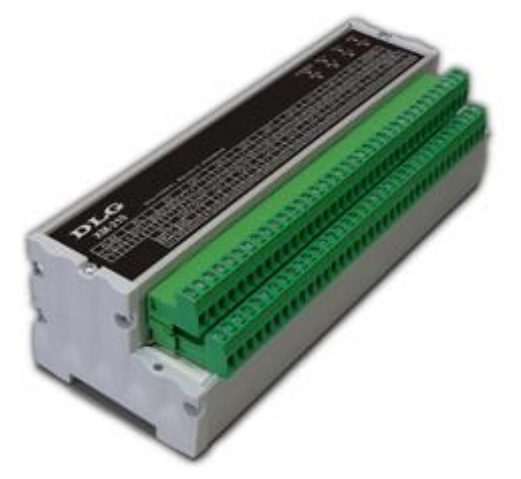

<span id="page-4-1"></span>Figura 1

- Termopares tipo J, K, T, R, S, E, N, B (ITS-90) com compensação de junta fria
- RTD tipo PT-100 (dois ou três fios)
- Corrente 0-20mA e 4-20mA
- Tensão 0-75mV, 0-5V e 0-10V
- Nível Lógico amplitude máxima 10Vdc
- Freqüência até 10KHz com 4 canais simultâneos com sensibilidade de 0,3V a 50V
- 2 Entradas digitais isoladas para até 30V para reconhecimento de alarme e status.
- 2 Níveis de alarme por canal configuráveis Hi, Lo e Diferencial com histerese e delay de 1 a 10 segundos
- 2 Saídas a relé para status de alarme
- Fonte de alimentação auxiliar de 24Vdc x 150mA
- Conexão à borneira totalmente destacável tipo Plug-In

O equipamento [XM-210](#page-0-1) é configurado pelo software DLGTools, que é o configurador universal dos equipamentos DLG. Fornecendo duas portas de comunicação simultâneas e isoladas, possibilitando o acesso à toda a tabela de dados através do mesmo endereço na rede MODBUS®, sendo uma grande ferramenta na distribuição dos dados de campo para controladores e sistemas de supervisão.

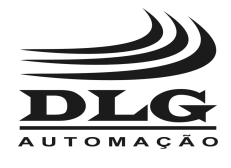

# <span id="page-5-0"></span>Como Especificar

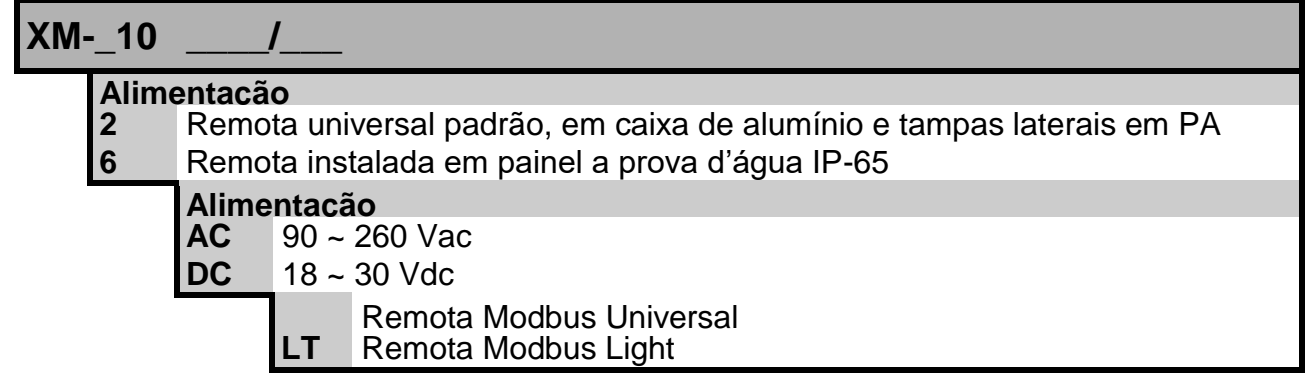

#### **Exemplos:**

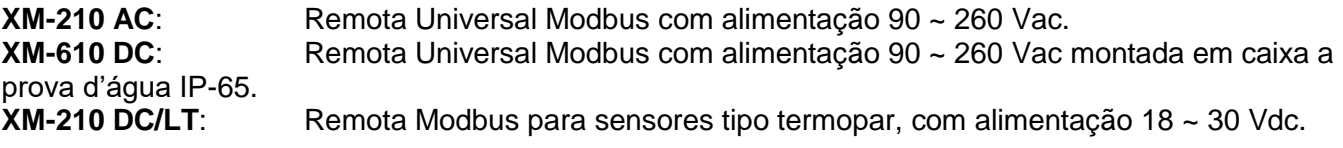

**Atenção:** A versão Light (denominada LT) possui apenas **um** canal de comunicação Modbus e só aceita entrada do tipo **Termopar** (J, K, T, R, S, E, N, B) com compensação de junta fria. Para maiores informações, entre em contato com o setor comercial.

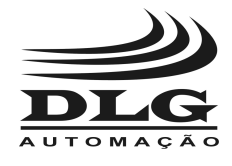

 **[XM-210](#page-0-1) UNIVERSAL REMOTE MODBUS**

# <span id="page-6-0"></span>Aplicações Típicas

A [Universal Remote](#page-0-0) Modbus [XM-210](#page-0-1) é destinada aos diversos tipos de aplicações industriais, facilitando a concentração dos dados das variáveis de campo em pontos distribuídos. As topologias utilizadas nas aplicações com a [XM-210](#page-0-1) demonstram uma grande otimização nas aquisições remotas das variáveis antes relacionadas aos controladores. Desta forma é garantido um aumento na escalabilidade do processo e diminuição dos custos da planta. A topologia é descrita na [Figura 1.](#page-4-1)

Todas as 16 entradas da [XM-210](#page-0-1) possuem os dados das variáveis de campo tratados e confiáveis para os sistemas de supervisão e controle, sendo assim, as remotas universais podem ser amplamente utilizadas para colher os dados de quaisquer pontos de chão-defábrica.

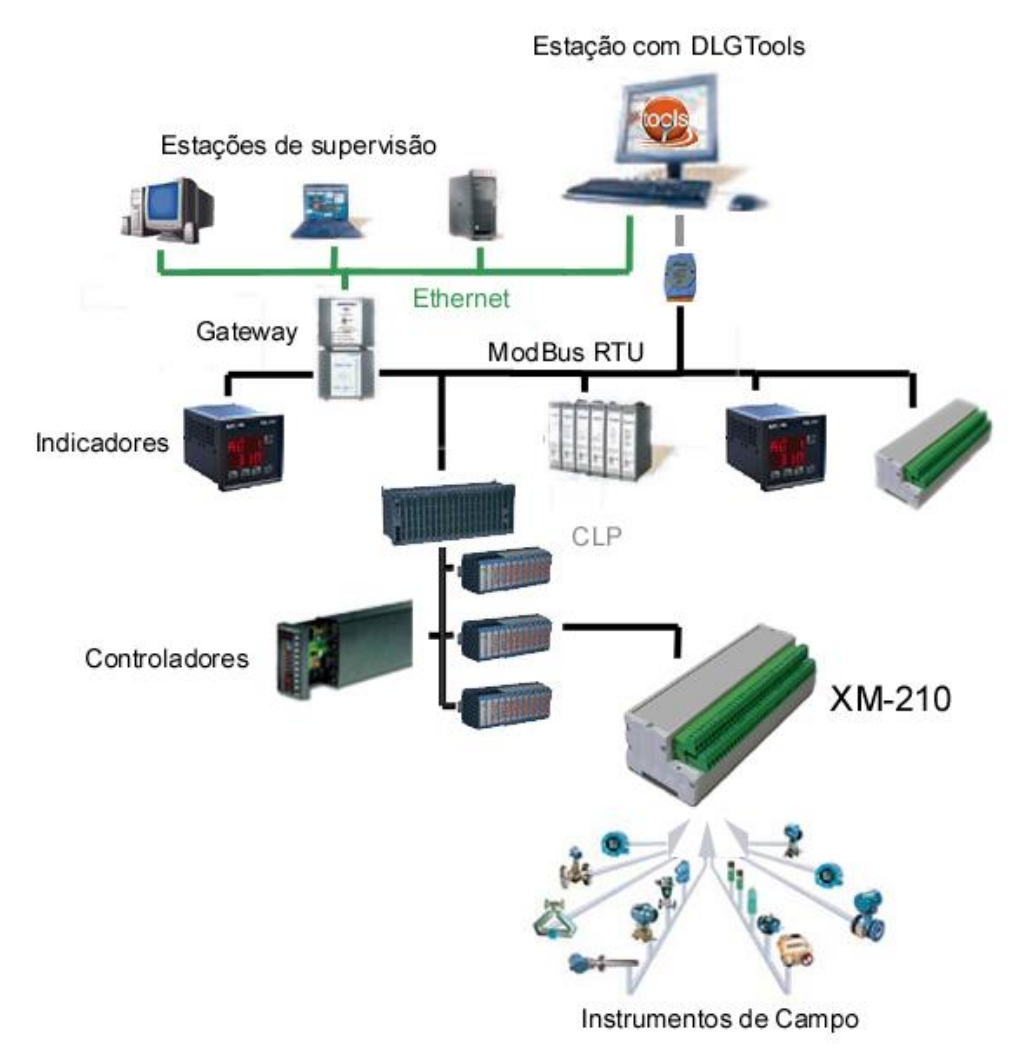

Figura 2 – Topologia rede Modbus com a [XM-210](#page-0-1)

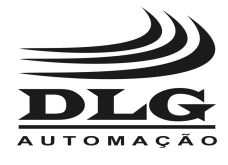

# <span id="page-7-0"></span>Especificações Técnicas

#### <span id="page-7-1"></span>Características de entrada

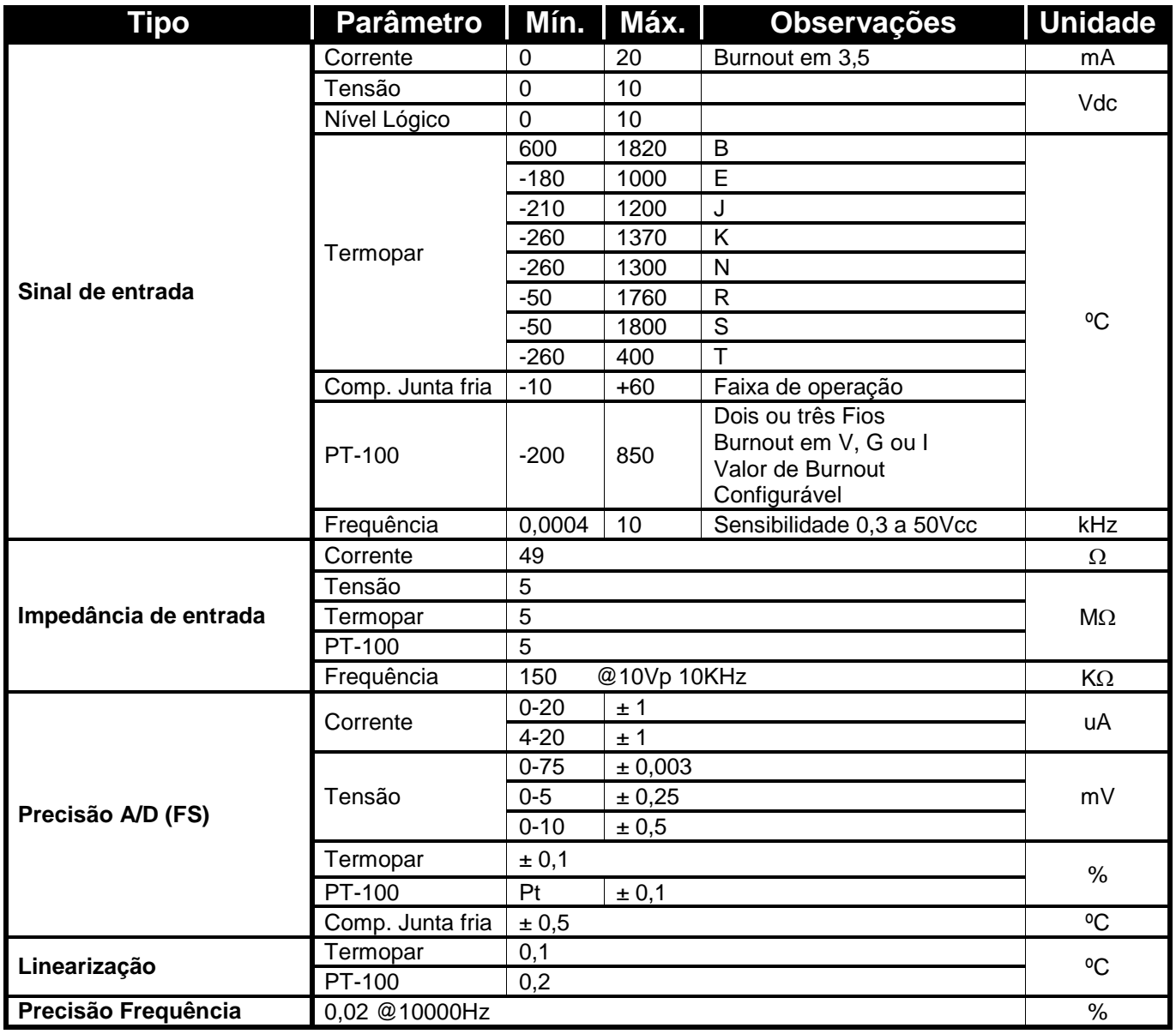

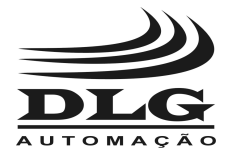

#### <span id="page-8-0"></span>Características Gerais e precisão

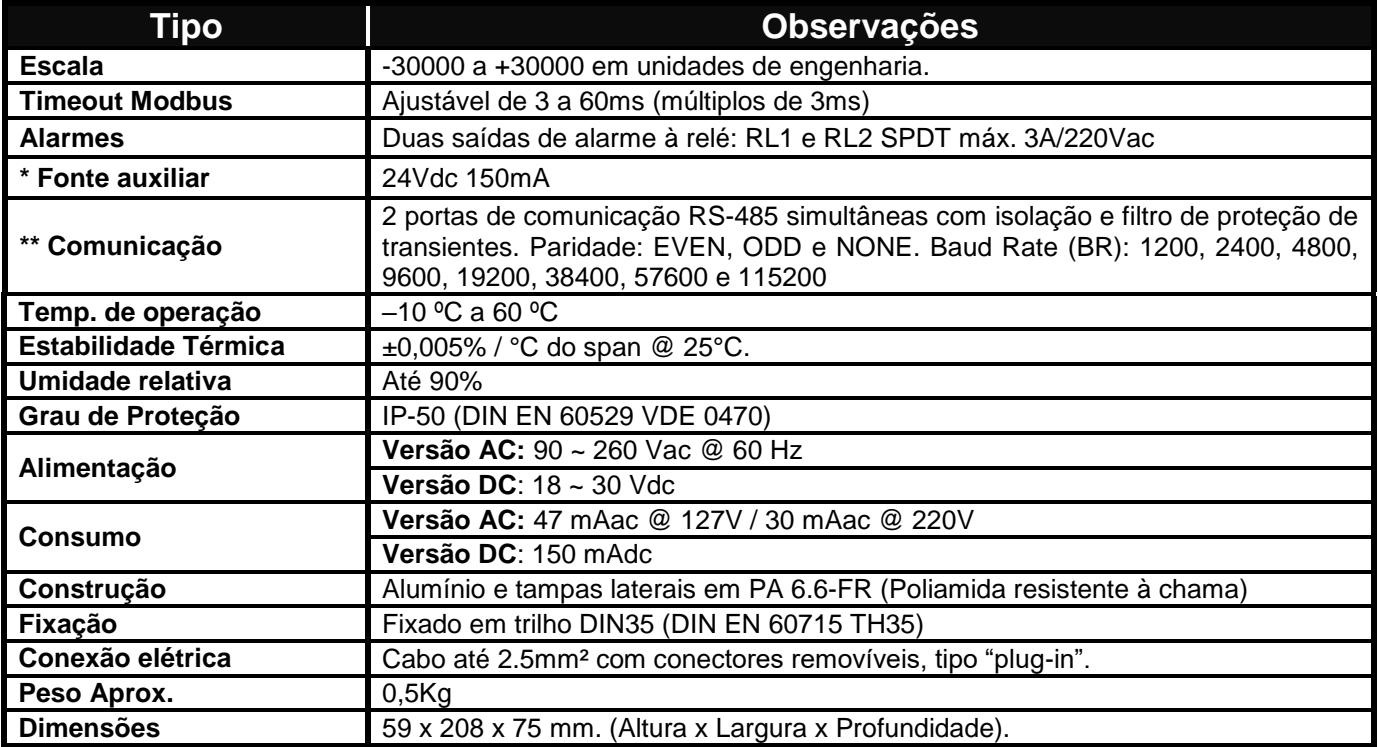

**\*Característica disponível apenas para a XM-210 AC.**

**\*\* A versão Light (XM-210 \_\_/LT) possui apenas um canal de comunicação.**

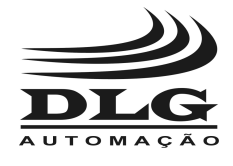

 **[XM-210](#page-0-1) UNIVERSAL REMOTE MODBUS**

# <span id="page-9-0"></span>Dimensões

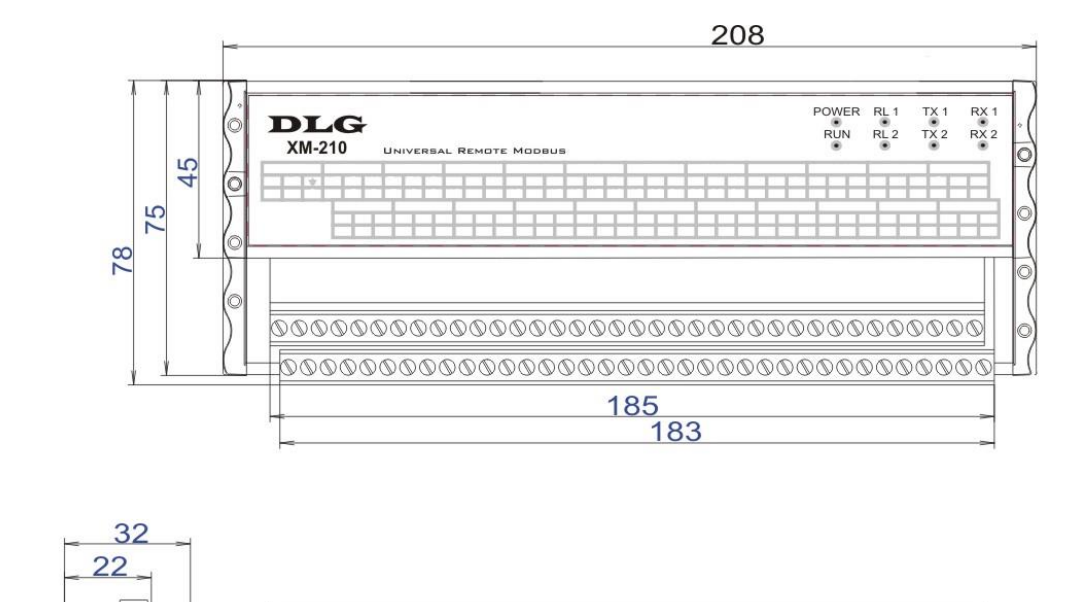

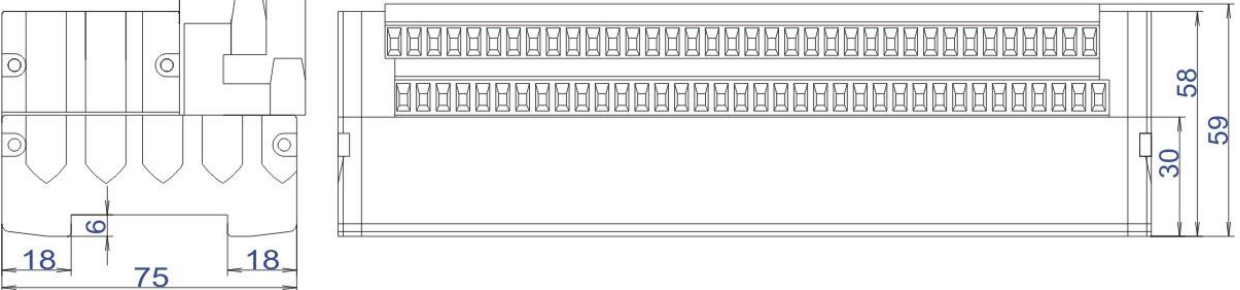

Figura 3 – Dimensionamento para montagem (Cotas em milímetros)

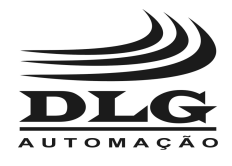

# <span id="page-10-0"></span>Instalação mecânica

Para promover uma correta instalação da [Universal Remote](#page-0-0) Modbus [XM-210,](#page-0-1) deve ser utilizado uma chave de fenda apropriada para não danificar as partes mecânicas. Recomendamos uma chave de fenda simples de 1/8" do tipo "borne". Os seguintes passos devem ser realizados com o auxílio da chave de fenda e instalado em trilho padronizado DIN 35mm. Conforme ilustrado.

1. Primeiramente posicione a parte inferior da [XM-210](#page-0-1) no trilho DIN 35mm como mostra a [Figura .](#page-10-1)

2. Logo após pressionar a parte superior da [XM-210](#page-0-1) até ouvir um clique. Para remoção da [XM-210,](#page-0-1) basta aplicar a força contrária à fixação, ou **Figura 4** seja, forçar a [XM-210](#page-0-1) para cima e puxar para fora.

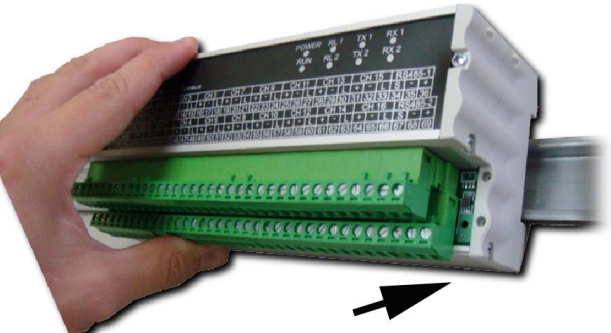

3. A [XM-210](#page-0-1) foi desenvolvida para ser instalada em trilhos normalizados DIN35mm sendo que após a instalação, o equipamento deve permanecer bem fixado e não deve apresentar folga entre o trilho. Caso houver folga, o trilho pode não ser normalizado.

<span id="page-10-1"></span>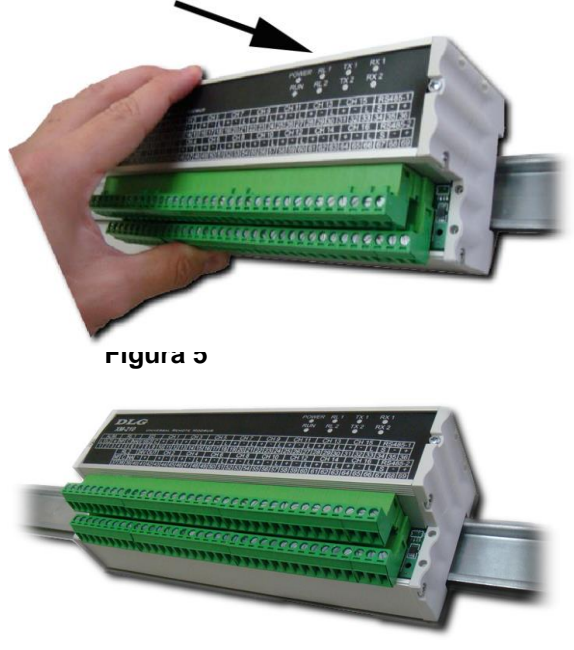

**Figura 6**

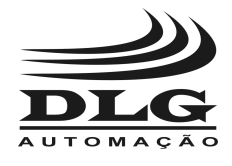

 **[XM-210](#page-0-1) UNIVERSAL REMOTE MODBUS**

# <span id="page-11-0"></span>Instalação Elétrica

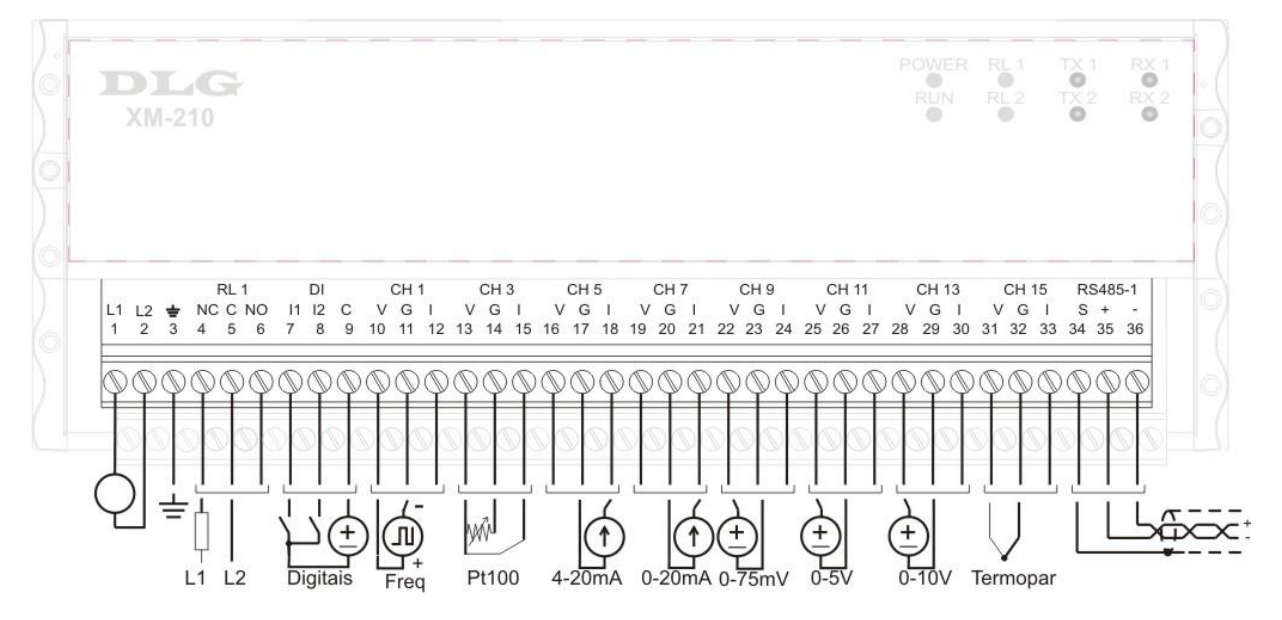

**Figura 7 Borneira Superior**

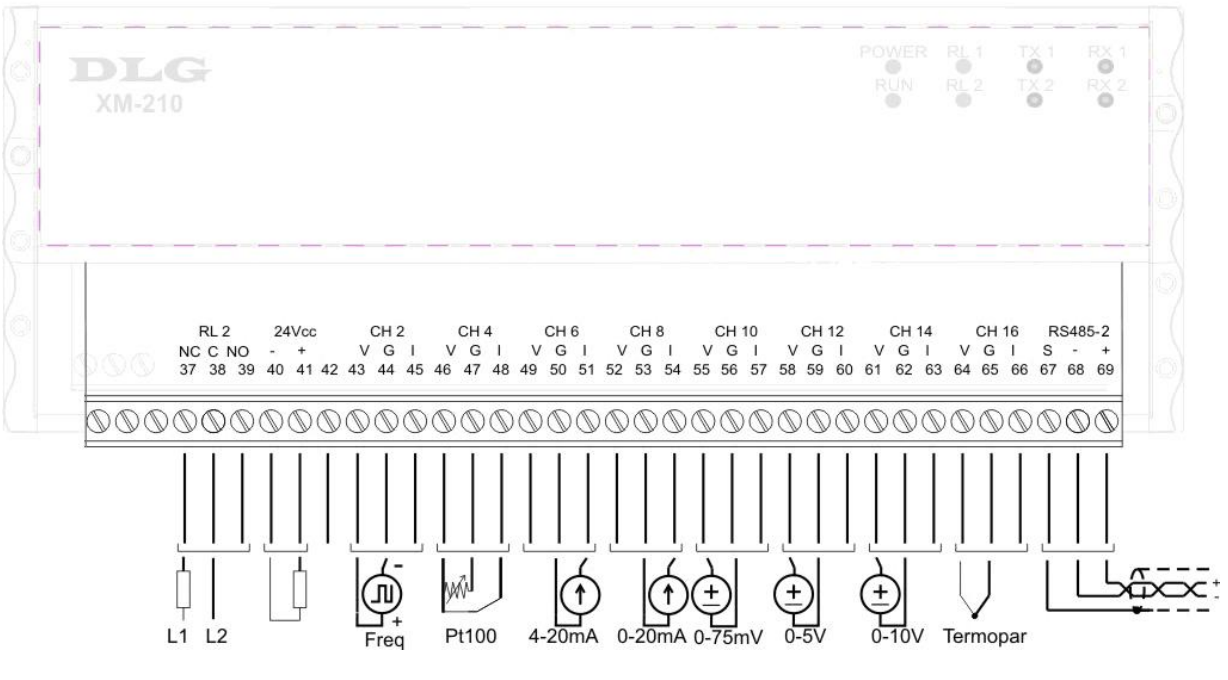

**Figura 8 Borneira Inferior**

<span id="page-12-0"></span>recomendado o uso de cabo com malha para "blindagem" do sinal e o aterramento da malha deve ser feito em sua maioria, próximo ao instrumento de campo em apenas um ponto.

 **[XM-210](#page-0-1)**

**UNIVERSAL REMOTE MODBUS**

#### Alimentação

A [XM-210](#page-0-1) AC deve ser alimentada através dos bornes 1 e 2 com tensão full-range com faixa de 90 a 260Vac. Já a [XM-210](#page-0-1) DC deve ser alimentada através dos bornes 1 e 2 com tensão de 18 a 30 Vdc. O borne 3 é utilizado para aterrar a "massa" ao painel e recomenda-se utilizar cabos de 1,5mm² para as fases e 2,5mm² para o terra. O esquema elétrico é descrito ao lado.

*OBS.: Não há polaridade nos bornes de alimentação 1 e 2 para a versão XM-210 DC, ou seja, pode-se ligar tanto o positivo no borne 1 e o negativo no borne 2 quanto o positivo no borne 2 e o negativo no borne 1.*

**Atenção:** todos os cabos devem ser "crimpados" com terminais tipo ilhós para cabo de

até 1,5mm quando não especificado. A seleção dos tipos de entrada da [XM-210](#page-0-1) é feita totalmente pelo software configurador DLGTools e não existem jumpers de configuração. É

#### <span id="page-12-1"></span>Entradas digitais

As entradas digitais são utilizadas para reconhecimento e status dos alarmes. As duas entradas I1 e I2 são foto-acopladas, com sensibilidade de 10 a 30Vdc, comum para as duas entradas com acionamento tipo NPN. A entrada digital I1 é utilizada para resetar ou reconhecer as condições de alarme RL1 e RL2 e a entrada digital I2 é utilizada como um flag de status para uso geral. O esquema elétrico é descrito ao lado onde os bornes 7 e 8 são as entradas NPN e o borne 9 o comum positivo da fonte.

As entradas digitais possuem registro de leitura e podem ser lidas através do registro 40020.

- Bit 0 Entrada 1
- Bit 1 Entrada 2
- <span id="page-12-2"></span>Bit 3 – Erro de Memória

#### Saídas a relé e alarmes

As saídas digitais a relé são utilizadas para indicar fisicamente condições de alarme configuradas para cada entrada. As saídas apenas poderão ser resetadas através das respectivas entradas digitais ou através do endereço modbus, cujo procedimento está descrito neste tópico.

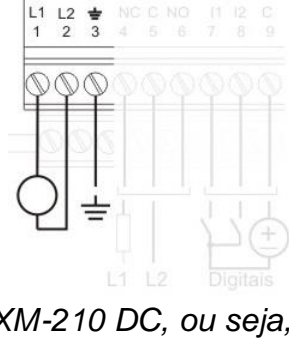

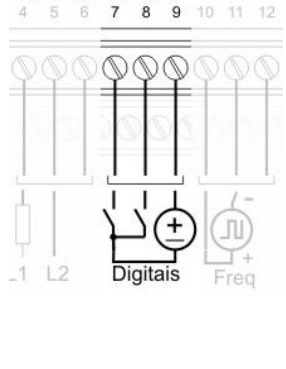

DI  $11 \t12$  $\mathsf{C}$ 

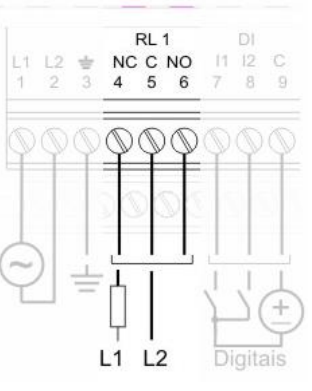

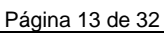

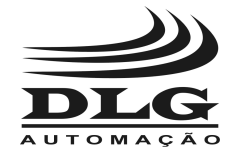

 **[XM-210](#page-0-1) UNIVERSAL REMOTE MODBUS**

O esquema de ligação é fornecido ao lado para relé do tipo SPDT com o comum do contato nos bornes 5 e 38, os contatos NO em 6 e 39 e NC em 4 e 37.

As saídas a relés possuem registro de leitura e escrita e podem ser acessadas através do registro 40022.

Bit 0 – Reset Saída 1 Bit 1 – Reset Saída 2 Bit 3 – Set Saída 1 Bit 4 – Set Saída 2

A [XM-210](#page-0-1) possui dois alarmes independentes para cada canal de entrada totalizando 32 alarmes.

Cada alarme pode ser configurado com até 3 tipos de condições: Inoperante, Valor de Baixo, Valor de Alto e Diferencial.

Inoperante: Não há condição de alarme

Valor de Baixo: O Alarme é acionado assim que o valor da entrada for menor do Valor de Baixo

Valor de Alto: O Alarme é acionado assim que o valor da entrada ficar acima do Valor de Alto

Diferencial: O modo diferencial é definido pelo set-point e a histerese. O set-point define o ponto central da referência do alarme e a histerese faz um acréscimo e decréscimo (bandas laterais) da faixa de acionamento, sendo que se a entrada estiver dentro da faixa de atuação, o alarme permanece desativado e se o sinal for maior ou menor do que a faixa

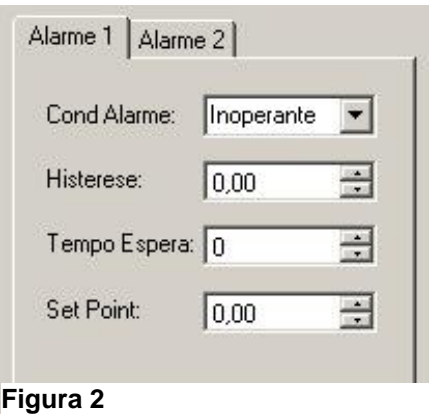

definida, o alarme é acionado. Por exemplo, para definir uma faixa livre de acionamento do alarme que compreende de 400 a 600, basta definir o set-point em 500 e a histerese 100. Logo a XM-210 faz 500+100 e 500-100 e os valores compreendidos fora da faixa são entendidos como estado de alarme.

A histerese é o termo relativo ao retardo entre a atuação e desatuação de uma determinada condição. Na XM-210 o modo de operação pode mudar de acordo com a Condição de Alarme selecionada.

Por exemplo:

Com Valor de baixo selecionado, o acionamento só ocorrerá depois de o valor de entrada for menor do que o set-point e desacionará quando for maior que o set-point mais a histerese.

Com Valor de alto selecionado, o acionamento só ocorrerá depois de o valor de entrada for maior do que o set-point e desacionará quando for menor que o set-point menos a histerese.

O tempo de espera define quantos segundos a saída espera para ser acionada.

O set-point define o ponto de ajuste dos acionamentos dos alarmes.

#### **Observações:**

Para uma maior segurança na utilização dos relés em condições de Burn-Out, ou seja, quando há rompimento do cabo do PT-100 (ver Entrada PT-100) é recomendado configurar o

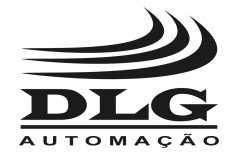

tempo de espera do acionamento dos relés para valores acima de 5 segundos. Essa condição é importante para evitar falhas operacionais como, por exemplo, "trips" de turbina ou qualquer sistema que dependa de um estado que seja livre de erros, lembrando que o Burn-Out é uma condição de erro do processo.

#### <span id="page-14-0"></span>Entrada PT-100

As entradas do tipo PT-100 são linearizadas conforme ITS-90 e com um circuito de fonte de corrente e compensação de cabo, a [XM-210](#page-0-1) elimina o efeito de carregamento da linha e medição de sensores resistivos, tornando-se um preciso sistema de medição de temperatura. Os bornes de medição do sensor são sinal (G) e comuns (V e I) dos canais CH1 a CH16 e a medição de compensação de cabo é feita nos bornes **I** referenciado ao **G**.

 Caso os cabos do PT-100 não estiverem conectados ou em aberto, um sinal de Burn-Out será representado através da indicação do valor configurado no registro BURNOUT RTD (40246) no canal correspondente.

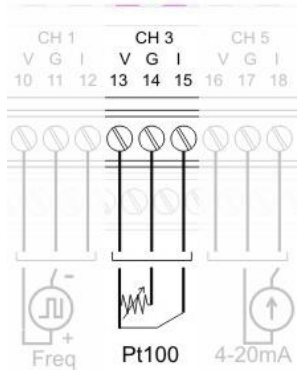

 A XM-210 detecta a não presença do sensor e desabilita os estados de alarme relativos ao canal em aberto.

As entradas do tipo PT-100 possuem registro de leitura e podem ser lidas através do registro 40001 até 40016 desde que configuradas como PT-100 através do registro Tipo de Sensor que vai de 40030 a 40045 com o valor 8.

*OBS.:* O usuário deverá observar a ligação correta dos cabos (sinal → G e comuns → V e I), *pois em caso de inversão de cabos o canal não irá indicar o valor da temperatura. Independentemente dos outros canais estarem invertidos ou não, apenas um canal com cabo invertido irá prejudicar a leitura de todos os canais de entrada configurados para PT-100.*

#### <span id="page-14-1"></span>Entrada termopar

As entradas do tipo termopar são linearizadas conforme ITS-90 e com um circuito de compensação de junção, a [XM-210](#page-0-1) elimina o efeito Seebeck presente na ligação dos cabos, tornando-se um eficaz sistema de medição para elevadas temperaturas ou com altos diferenciais. Os bornes de medição do sensor são positivo (V) e negativo (G) dos canais CH1 a CH16. O borne linha (I) não é utilizado nessa configuração.

As entradas do tipo termopar possuem registro de leitura e podem ser lidas através do registro 40001 até 40016 desde que configuradas como termopar através do registro Tipo de Sensor que

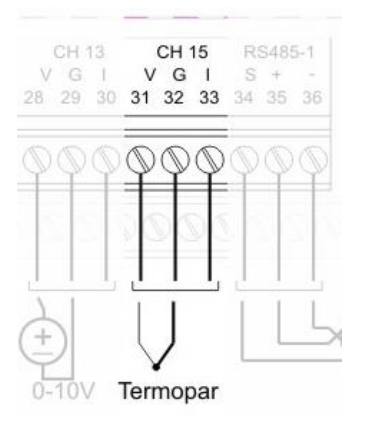

vai de 40030 a 40045 com os valores: 0 para J; 1 para K; 2 para T; 3 para R; 4 para S; 5 para E; 6 para N ou 7 para B.

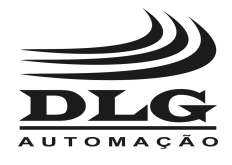

*OBS.: A remota não possui burnout detection para entradas de tensão, sendo assim, para evitar que o sinal fique flutuando (quando não há sensor conectado ao canal) configure este canal como "Sem Entrada" (desabilitado) ou faça um curto-circuito entre os terminais V e G para manter a leitura em 0 (zero).*

#### <span id="page-15-0"></span>Entrada corrente

A [XM-210](#page-0-1) possui dois tipos de configuração de entrada de corrente: 0-20mA e 4-20mA. Para os dois tipos é mostrado o esquema ao lado onde o positivo do loop de corrente vai ligado ao borne linha (I) e o negativo ao borne (G) dos canais CN1-CN16. O borne positivo (V) não é utilizado nessa configuração.

As entradas de corrente possuem registro de leitura e podem ser lidas através do registro 40001 até 40016 desde

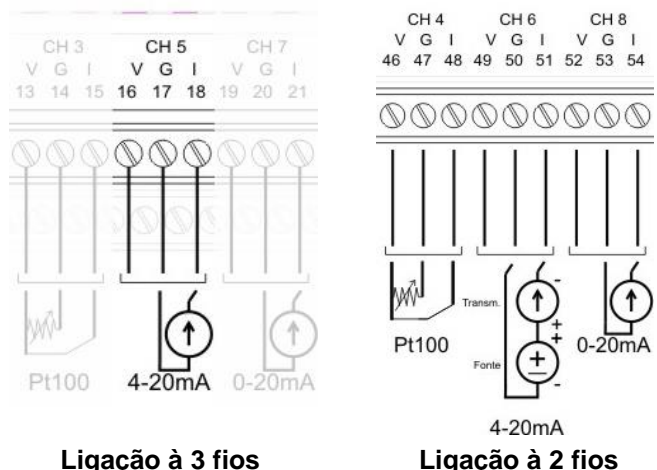

que configuradas como corrente através do registro Tipo de Sensor que vai de 40030 a 40045 com os valores: 9 para 0-20mA ou 10 para 4-20mA.

*OBS: O burnout é representado sempre que o sinal de 4-20mA for inferior a 3,5mA.*

#### <span id="page-15-1"></span>Entrada tensão

A [XM-210](#page-0-1) possui três tipos de configuração de entrada de tensão: 0-75mV, 0-5V e 0-10V.

Para os três tipos é mostrado o esquema ao lado onde o positivo vai ligado ao borne (V) e o negativo ao borne (G) dos canais CN1-CN16. O borne linha (I) não é utilizado nessa configuração.

As entradas de tensão possuem registro de leitura e podem ser lidas através do registro 40001 até 40016 desde que configuradas como tensão através do registro Tipo de Sensor que vai de 40030 a 40045 com os valores: 11 para 0-75mV, 12 para 0-5V ou 13 para 0-10V.

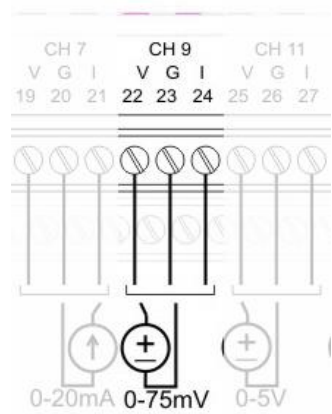

<span id="page-16-0"></span>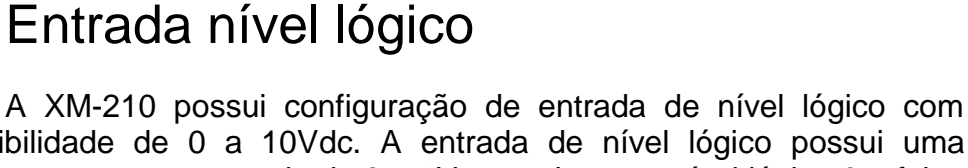

sensibilidade de 0 a 10Vdc. A entrada de nível lógico possui uma histerese que compreende de 3 a 5V, ou seja, para nível lógico 0 a faixa é compreendida de 0 a 3V e para nível lógico 1 a faixa é de 5 a 10V. Ao lado é descrito o esquema onde o positivo vai ligado ao borne (V) e o negativo ao borne (G) dos canais CN1-CN16. O borne linha (I) não é utilizado nessa configuração.

As entradas de nível lógico possuem registro de leitura e podem ser lidas através do registro 40001 até 40016 desde que configuradas como nível lógico através do registro Tipo de Sensor que vai de 40030 a 40045 com o valor: 14

#### <span id="page-16-1"></span>Entrada Frequência

A [XM-210](#page-0-1) possui configuração de entrada em frequência com sensibilidade de 0,3 a 50Vdc com leitura de 0,3Hz até 10KHz. Ao lado é descrito o esquema onde o positivo vai ligado ao borne (V) e o negativo ao borne (G) dos canais CN1-CN4. O borne linha (I) não é utilizado nessa configuração.

As entradas de frequência possuem registro de leitura e podem ser lidas através do registro 40001 até 40016 desde que configuradas como frequência através do registro Tipo de Sensor que vai de 40030 a 40045 com o valor: 16

#### <span id="page-16-2"></span>Fonte auxiliar

A fonte auxiliar da [XM-210](#page-0-1) possui elevada eficiência, baixa dissipação térmica e fornece tensão estabilizada de 24Vdc com corrente de até 150mA. Ao lado é descrito o esquema onde o positivo (+) vai ligado ao borne 41 e o negativo (-) ao borne 40. O borne 42 não é utilizado.

*OBS.: Característica disponível apenas para a XM-210 AC.*

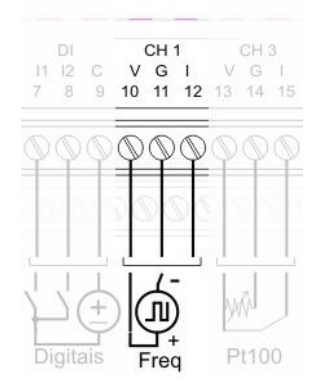

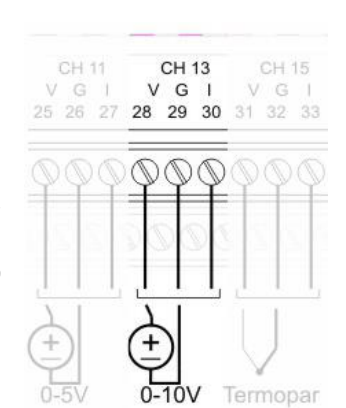

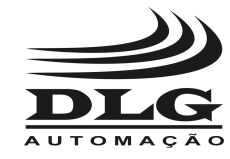

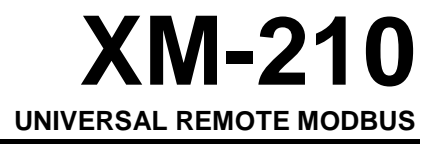

#### RL<sub>2</sub>  $24Vec$ CH<sub>2</sub> NC C NO G

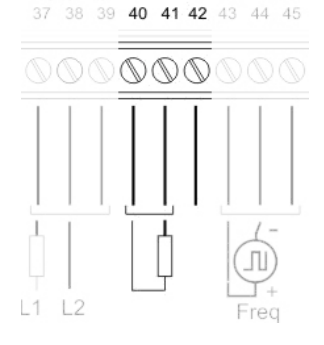

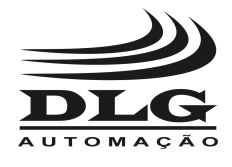

 **[XM-210](#page-0-1) UNIVERSAL REMOTE MODBUS**

#### <span id="page-17-0"></span>Comunicação Modbus

A [XM-210](#page-0-1) possui dois canais de comunicação serial independentes e simultâneas utilizando o protoloco Modbus RTU através do meio físico RS-485. A indicação é feita por meio de leds TX (amarelo) e RX (verde).

Através de isolação e filtro de proteção de transientes, é possível estabelecer comunicação com diferentes taxas e paridades como por exemplo: 1200, 2400, 4800, 9600, 19200, 38400, 57600 e 115200, EVEN, ODD, NONE.

CH 15 RS485-1  $V$  G I s 34 35 36 31 32

Termopar

Ao lado é descrito o esquema de ligação da comunicação do canal 1 onde o positivo (+) vai ligado ao borne 36 e o negativo (-) ao borne 35. No canal 2 o positivo (+) é ligado ao borne 69 e o negativo (-) vai ao borne 68.

Os bornes 34 e 67 devem ser utilizados para a malha do cabo de comunicação.

A XM-210 possui dois registros (40026 e 40029) que ajustam o "Time Delay" (atraso) entre a pergunta do mestre e a resposta da XM-210 na rede ModBus. Estes registros permitem o ajuste de delay entre 2 e 100mS, configuráveis através do DLGTools. Este recuo é muito importante quando se utiliza equipamentos que precisam de mais tempo entre a pergunta e a resposta ou se utiliza velocidades de comunicação baixas (menores que 19200 bps).

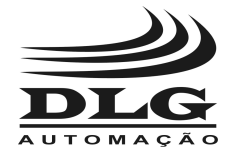

#### <span id="page-18-0"></span>Funcionamento

#### <span id="page-18-1"></span>Iniciando a [XM-210](#page-0-1)

A [Universal Remote](#page-0-0) Modbus [XM-210](#page-0-1) foi desenvolvida para aliar as vantagens na distribuição e coleta das variáveis de campo com a compatibilidade com protocolo Modbus RTU, podendo ter todas as suas entradas e configurações acessadas através do protocolo para equipamentos controladores e sistemas de supervisão

Através do software configurador DLGTools, a XM-210 pode ter todos as suas configurações parametrizadas via protocolo de comunicação Modbus e de forma estruturada, como uma árvore de opções. A parametrização da XM-210 é subdivida em: Configuração, Alarmes Saída, Alarmes Status, Monitoração, Trend e Comunicação. Abaixo segue alguns itens relacionados à estrutura da [Universal Remote](#page-0-0) [XM-210:](#page-0-1)

#### **Configuração:**

- Seleção de tipos de sensor
- Ajustes de offset para cada sensor selecionado
- Escala de unidade de engenharia máxima, mínima e ponto decimal.
- Seleção do tipo de alarme: baixo, alto ou diferencial.
- Ajustes de histerese para os alarmes
- Ajustes do set-point para os alarmes
- Tempo de espera para acionamento dos alarmes

#### **Alarmes Saída:**

- Tabela de seleção das saídas para os canais de entrada
- Todos os canais podem ser configurados para acionar as saídas
- Cada canal pode geral uma combinação de acionamento das saídas

#### **Alarme Status:**

- Indicação dos estados dos alarmes 1 e 2 de cada canal.
- Indicação dos estados das saídas 1 e 2.
- Reset das saídas 1 e 2.

#### **Monitoração:**

Indicação de todos os valores presentes nos endereços da tabela Modbus.

#### **Trend**

 Gráfico de tendências possibilitando a visualização das 16 entradas simultâneas on-line ou com histórico

#### **Comunicação**

- Janela de ajustes de parâmetros de comunicação como Porta, Baud Rate, Paridade, Endereço.
- Download e Upload das configurações

#### **Indicação por leds**

Indicação de operação e comunicação por leds no frontal do equipamento

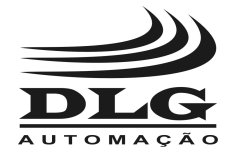

 **[XM-210](#page-0-1) UNIVERSAL REMOTE MODBUS**

#### <span id="page-19-0"></span>Reset

O modo reset é utilizado para definir o estado default de configuração da comunicação em uma condição de emergência na qual não se conhece as configurações de comunicação. Para isso é utilizado um botão acessado no orifício localizado na parte inferior direita da [XM-210](#page-0-1) como mostra a figura ao lado.

No momento que o botão é pressionado, a XM-210 define temporariamente as configurações de comunicação para as duas portas da [XM-210](#page-0-1) e o estado do led RUN começa a piscar 6 vezes por segundo:

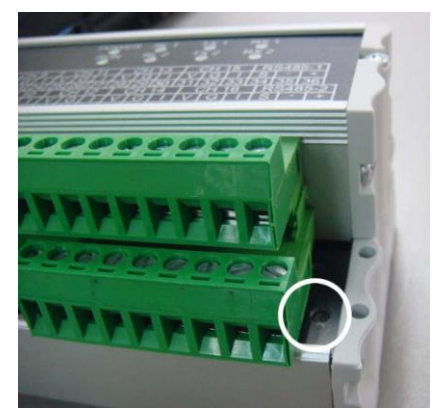

**Endereço:** 1 **Baud Rate:** 19200bps **Paridade:** None

Nesse momento é possível utilizar o DLGTools com estas configurações para acessar os parâmetros. Para sair do modo de reset basta salvar alguma configuração e automaticamente a [XM-210](#page-0-1) redefine os parâmetros e os salva na tabela de comunicação Modbus. Caso a [XM-](#page-0-1)[210](#page-0-1) seja desligada, ao religar é retornada a última configuração salva.

A XM-210 também possui um recurso de resgate de dados padrões de fábrica.

Quando a XM-210 for energizada com o reset pressionado, automaticamente entra no modo backup e resgata os dados de fábrica. Portanto qualquer modificação feita na configuração será perdida, sendo substituída com os dados padrões do DLGTools.

#### <span id="page-19-1"></span>Indicação

A [XM-210](#page-0-1) possui leds de indicação para os estados de:

- Power: indica que a [XM-210](#page-0-1) foi energizada.
- RUN: Indica o modo de operação de execução quando o led RUN permanece piscando com período de 2 vezes por segundos; Indica o modo de operação de reset quando o led permanece piscando com o período de 6 vezes por segundo.

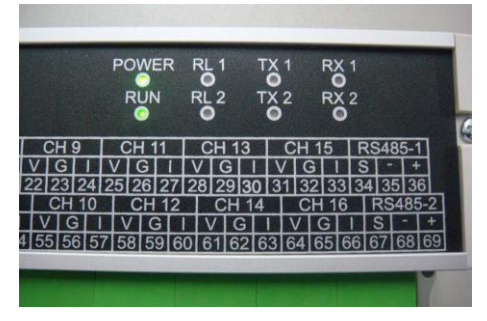

- RL1 e 2: Os estados dos relés 1 e 2.
- TX1 e 2: Os estados de transmissão de comunicação dos canais 1 e 2. (amarelo).
- RX1 e 2: Os estados de recepção de comunicação dos canais 1 e 2. (verde).

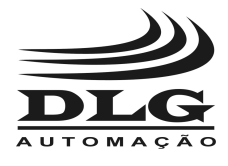

 **[XM-210](#page-0-1) UNIVERSAL REMOTE MODBUS**

#### <span id="page-20-0"></span>Tabela Modbus

A tabela abaixo descreve todos os endereços Modbus relacionados à [XM-210](#page-0-1) que podem ser acessados tanto pelo DLGTools quanto pelos sistemas de supervisão, incluindo registros de configuração, sinais de entrada analógicos e digitais, saídas digitais, alarmes e status.

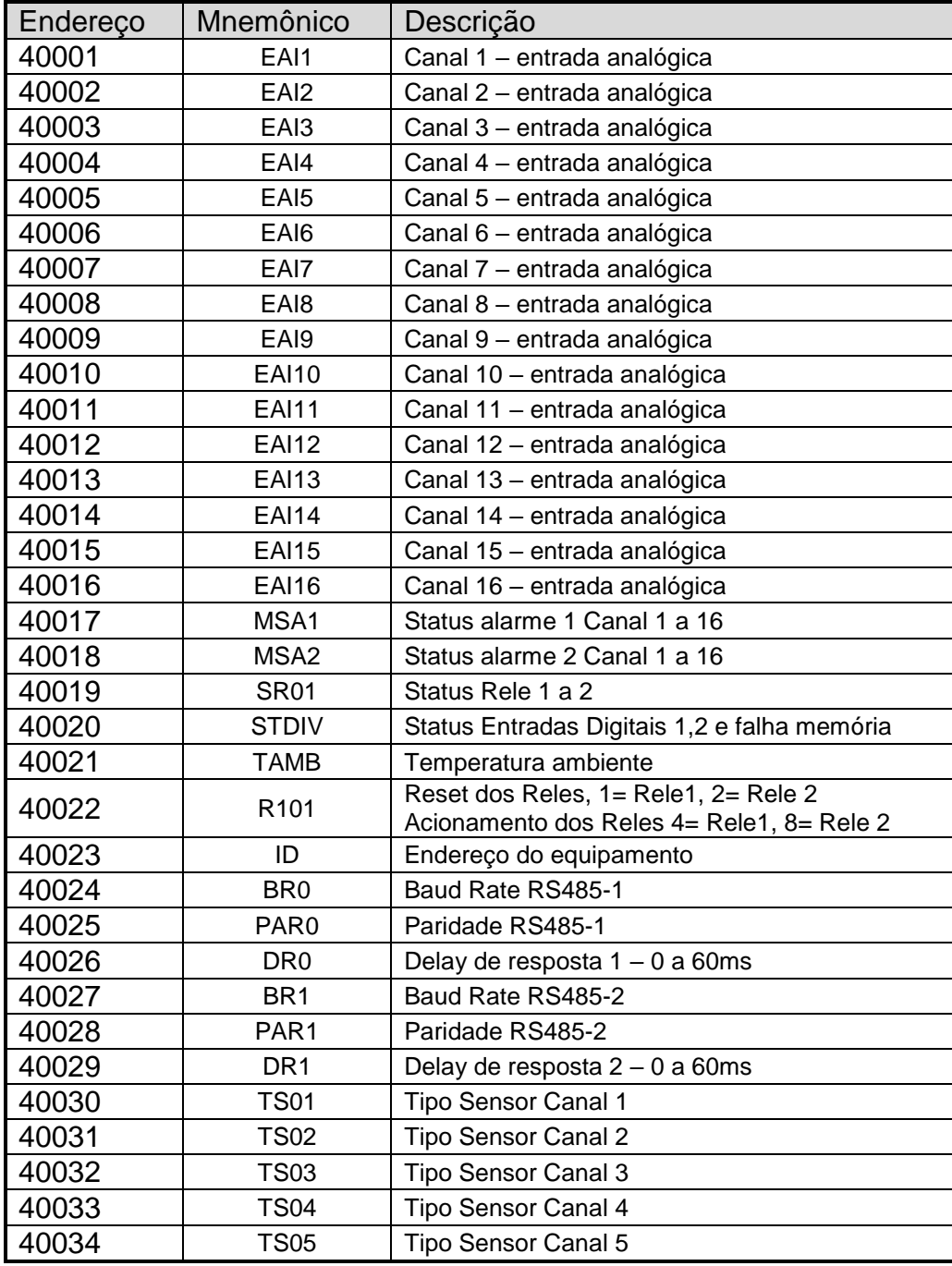

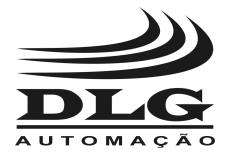

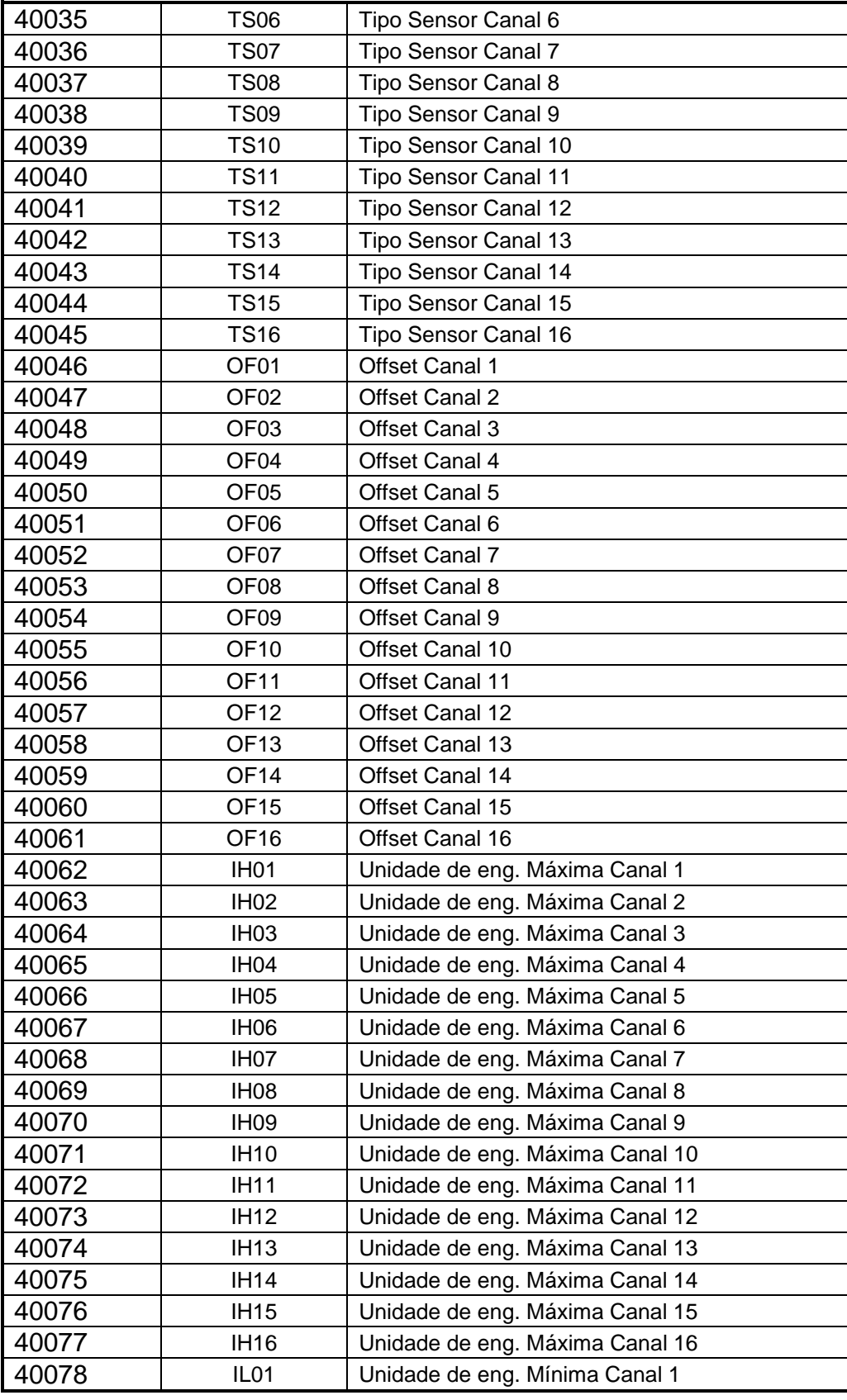

Página 22 de 32 Manual do usuário [XM-210](#page-0-1) [MAN-PT-DE-XM210-01.00\\_16](#page-0-2) Todos os direitos reservados à DLG Automação Industrial

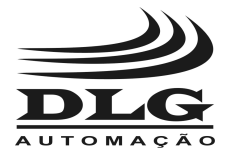

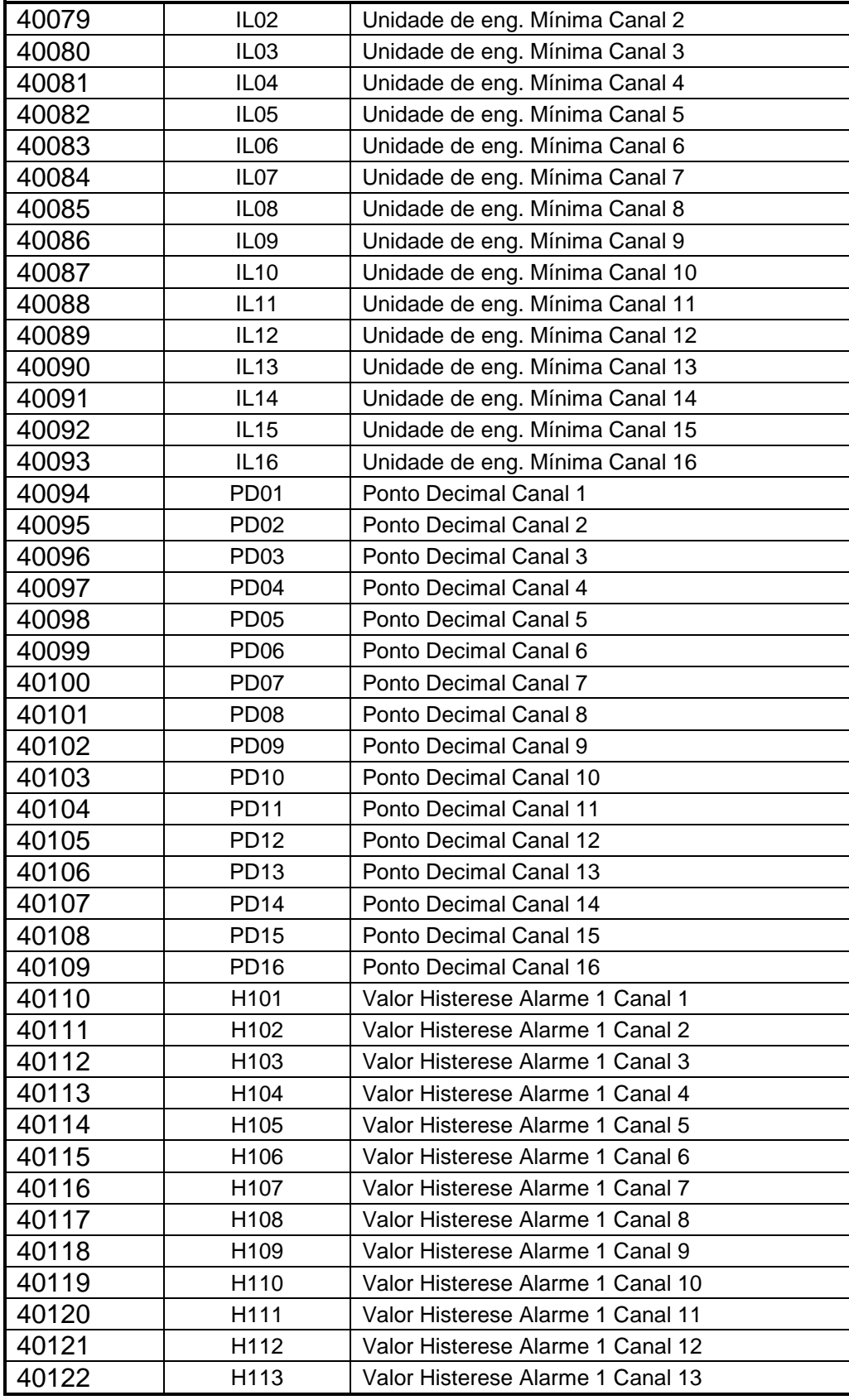

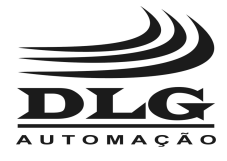

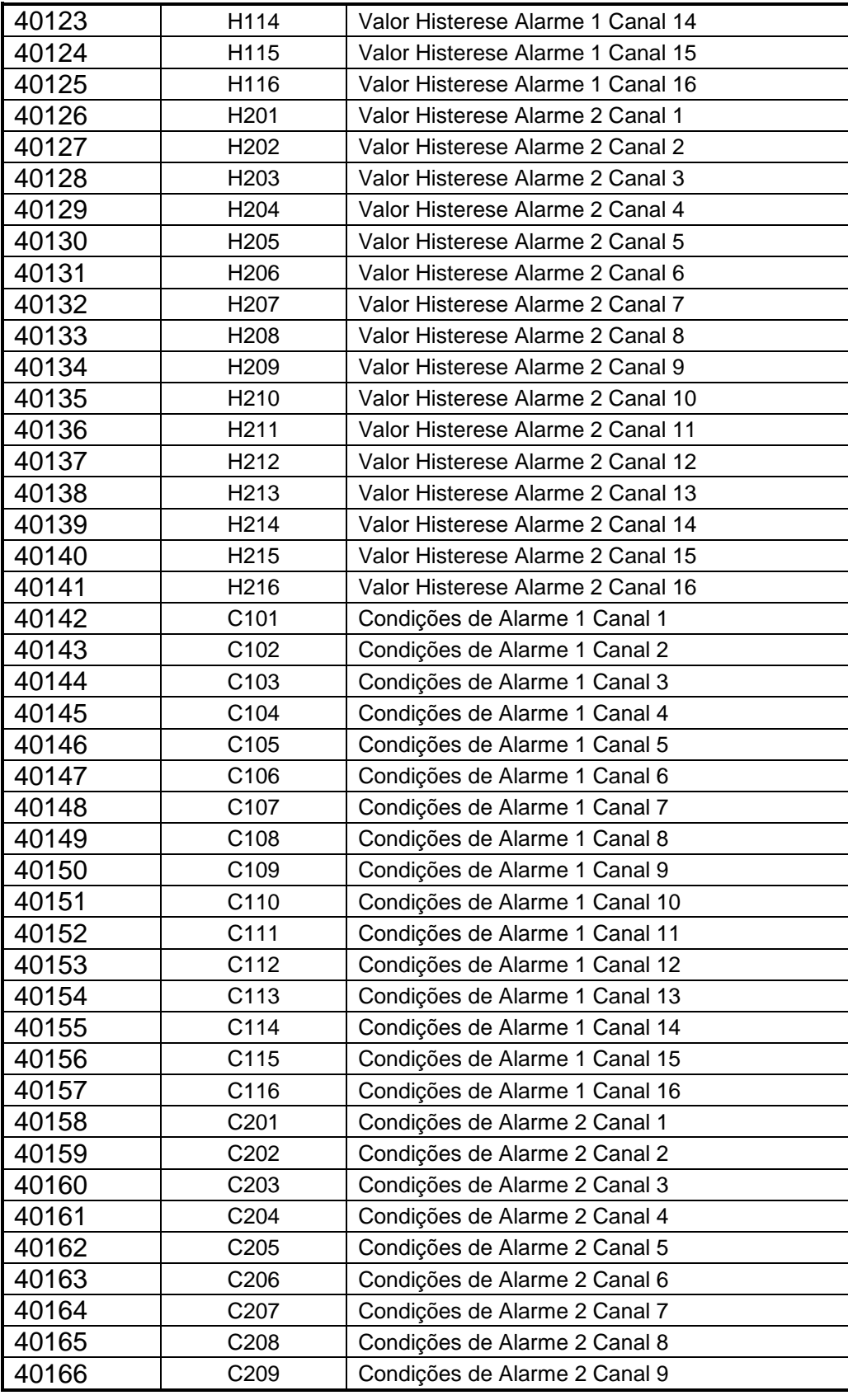

Página 24 de 32 Manual do usuário [XM-210](#page-0-1) [MAN-PT-DE-XM210-01.00\\_16](#page-0-2) Todos os direitos reservados à DLG Automação Industrial

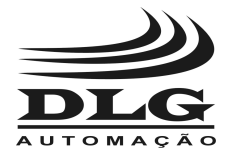

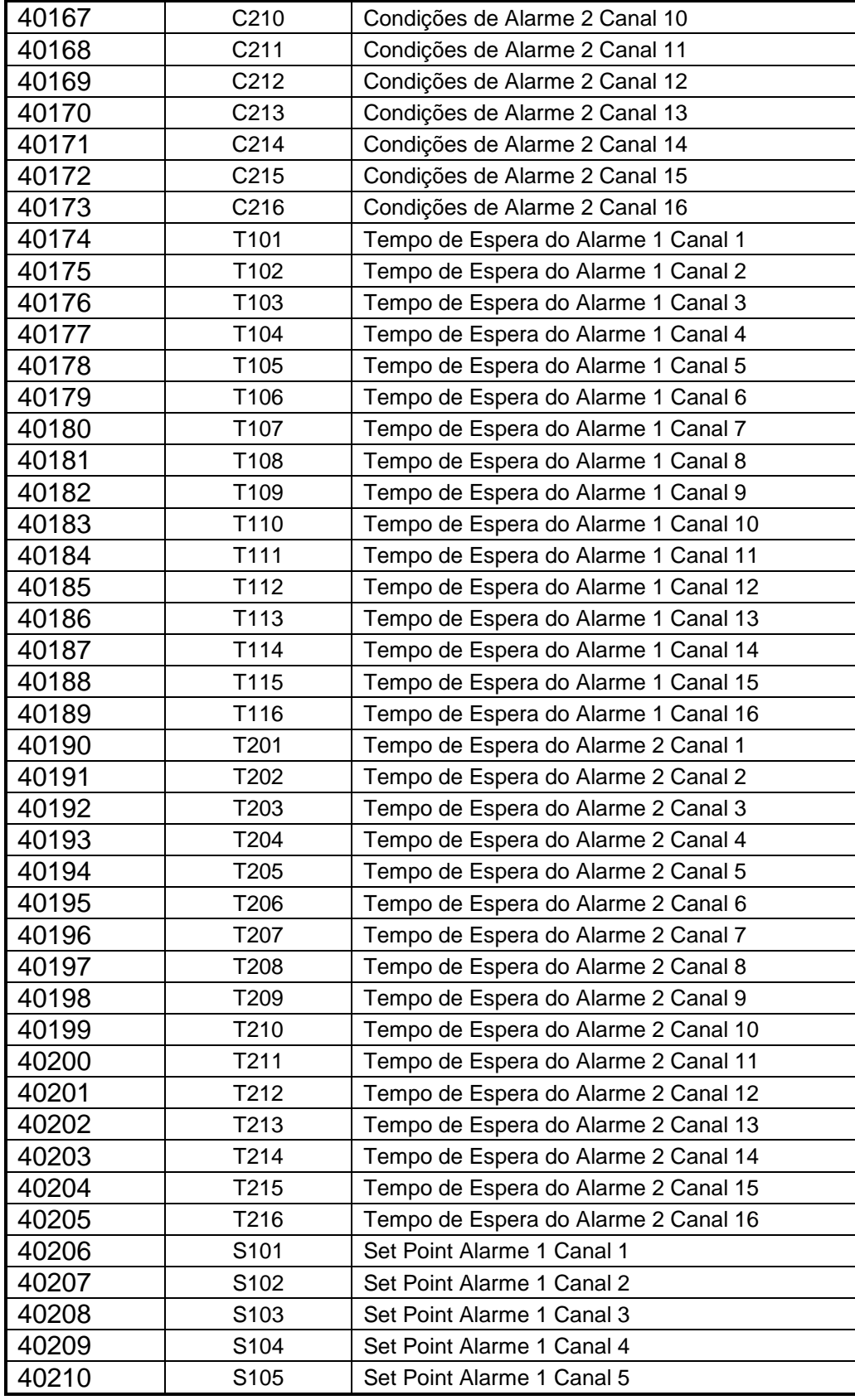

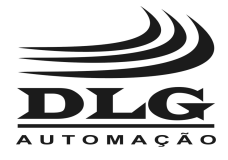

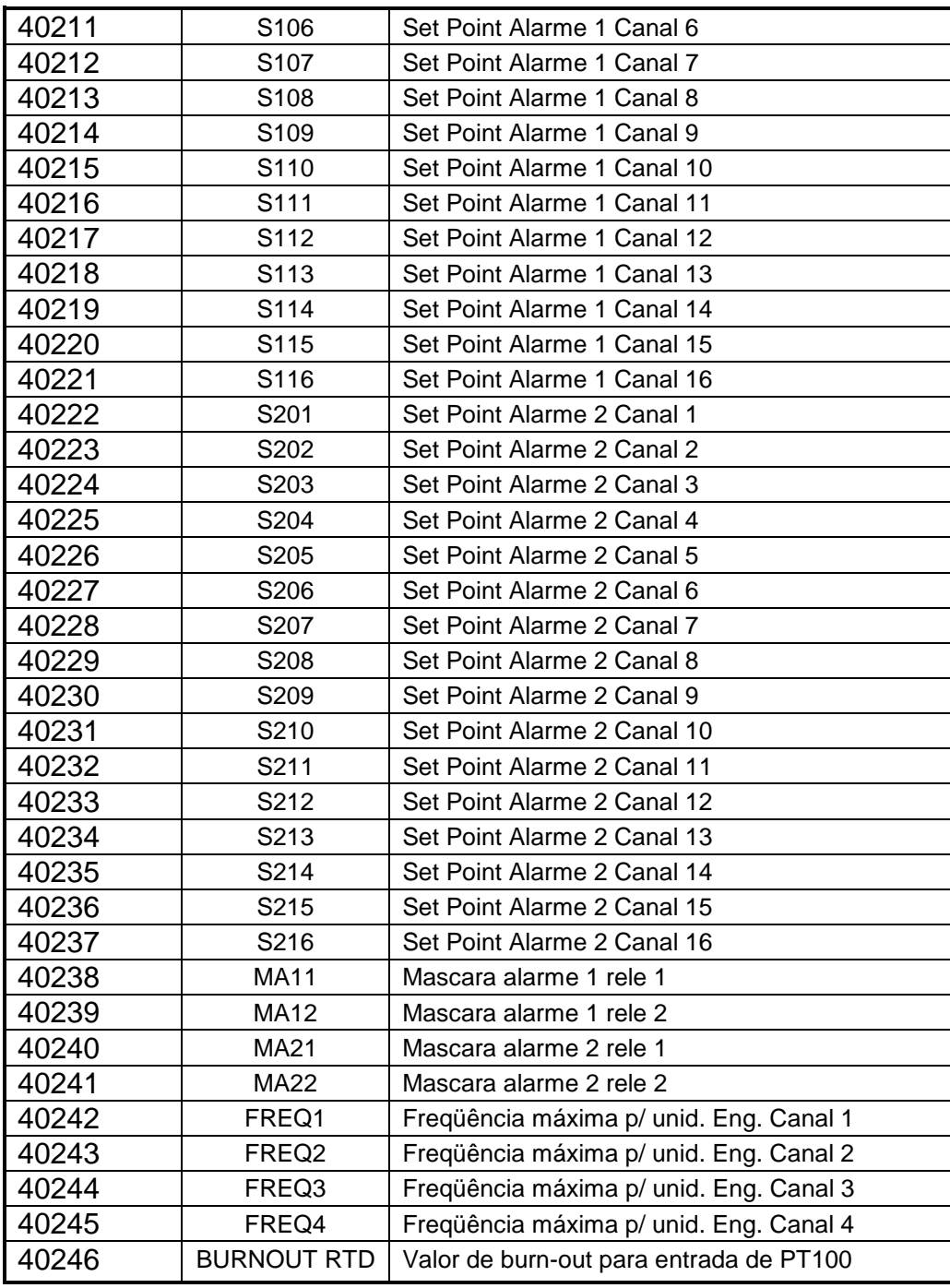

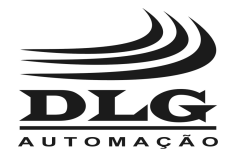

#### <span id="page-26-0"></span>Tipos de registros Modbus

A tabela abaixo representa as configurações para cada tipo de registro.

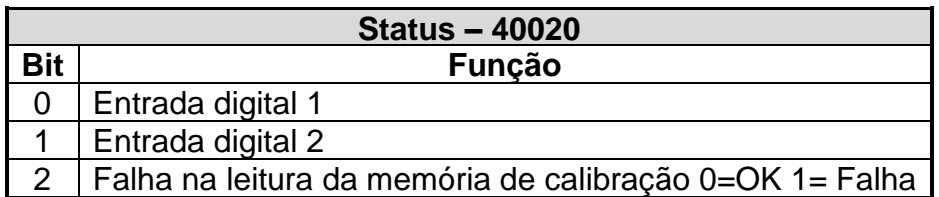

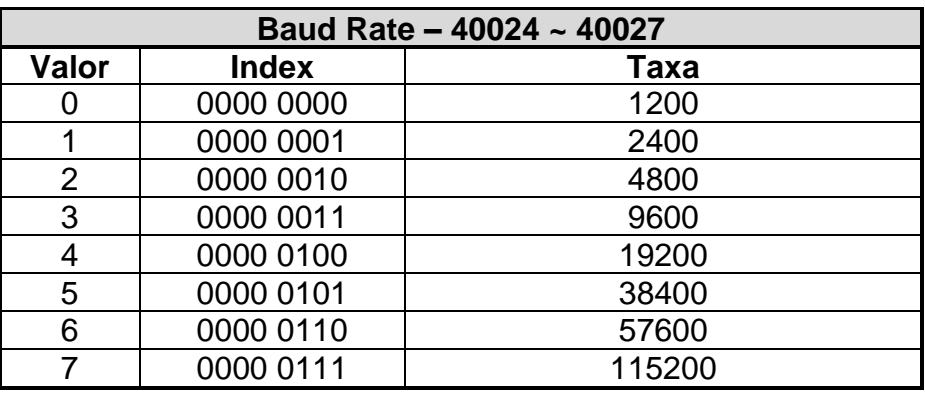

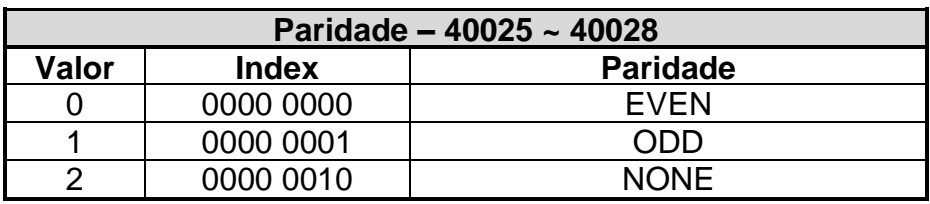

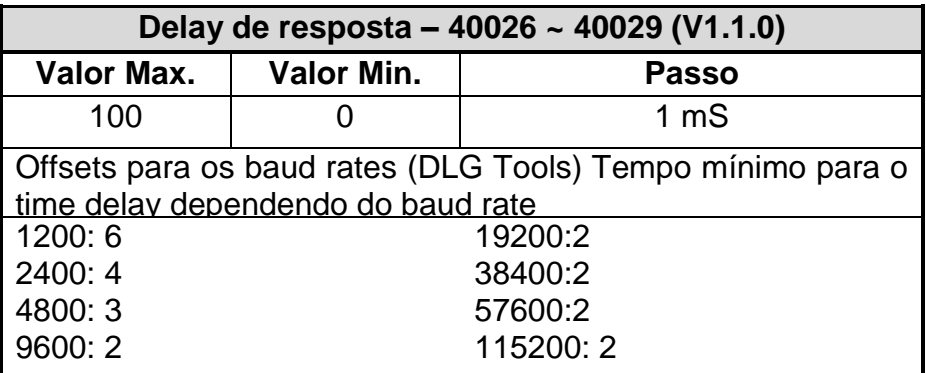

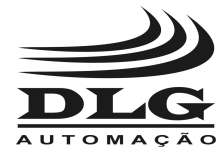

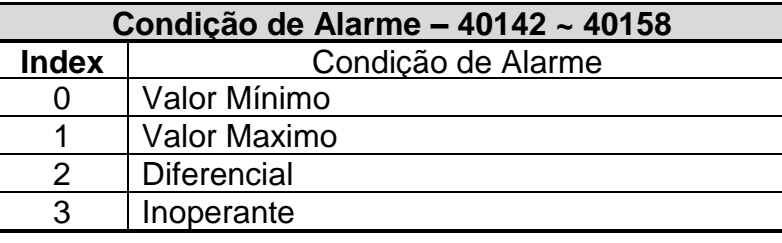

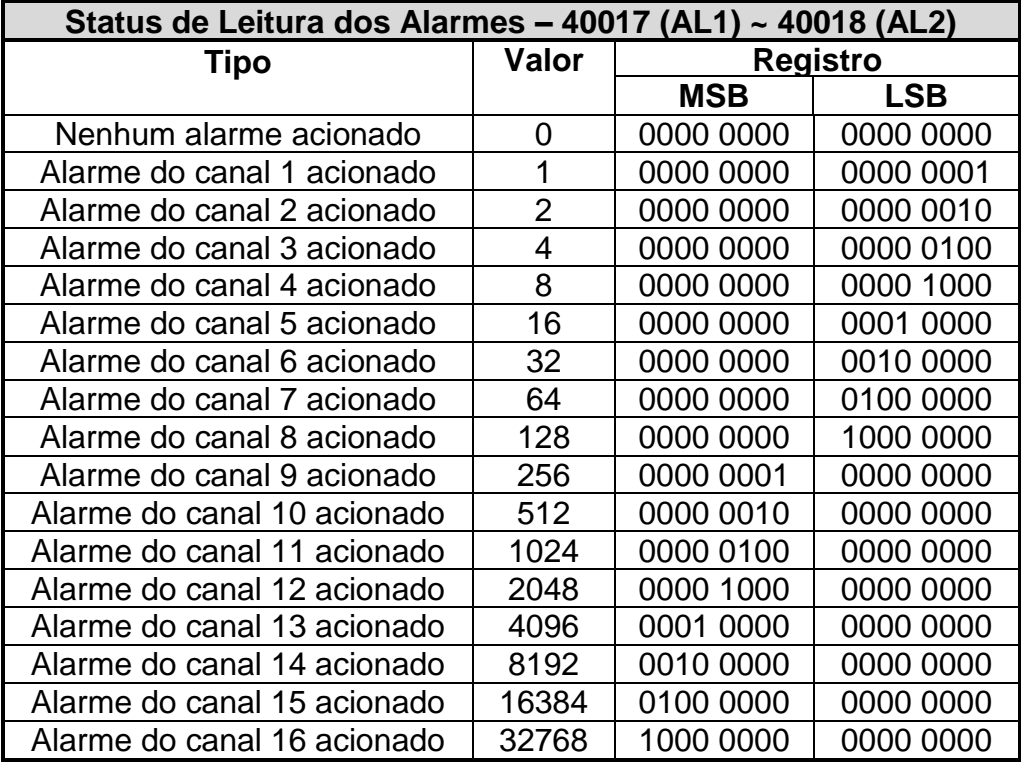

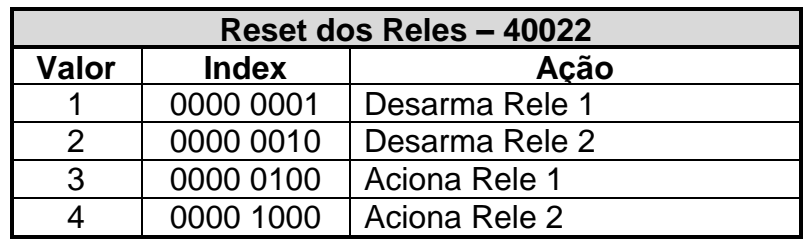

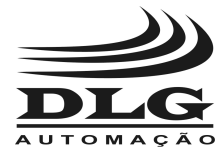

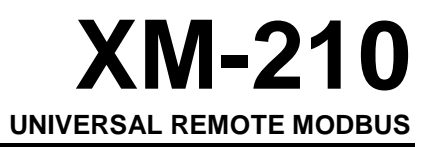

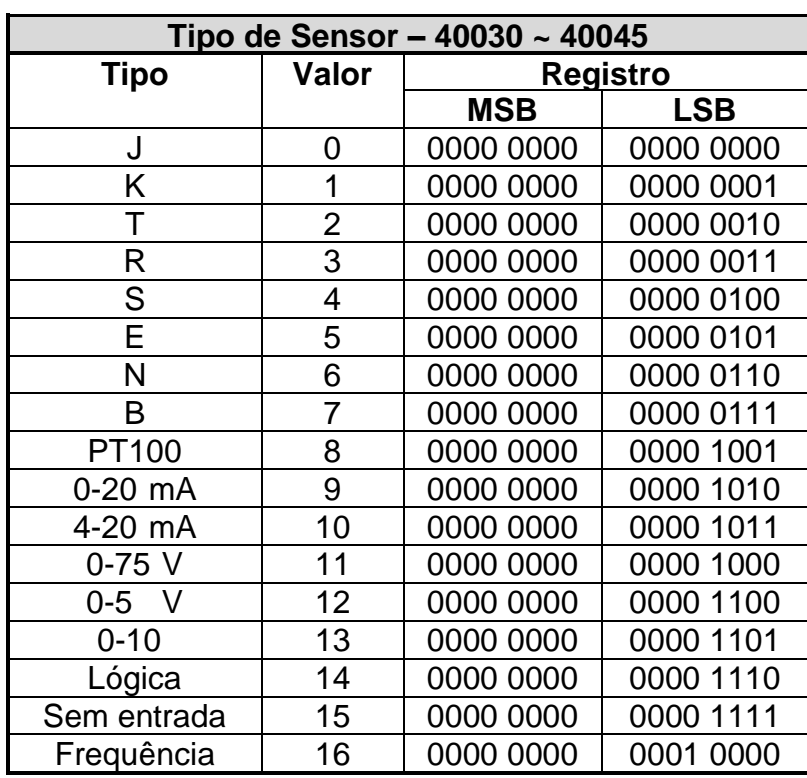

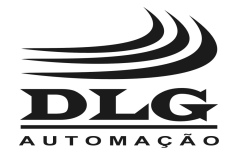

# <span id="page-29-0"></span>Recomendações

É recomendado ao usuário que somente utilize ferramentas e equipamentos apropriadas para a instalação e manutenção do seu [XM-210.](#page-0-1)

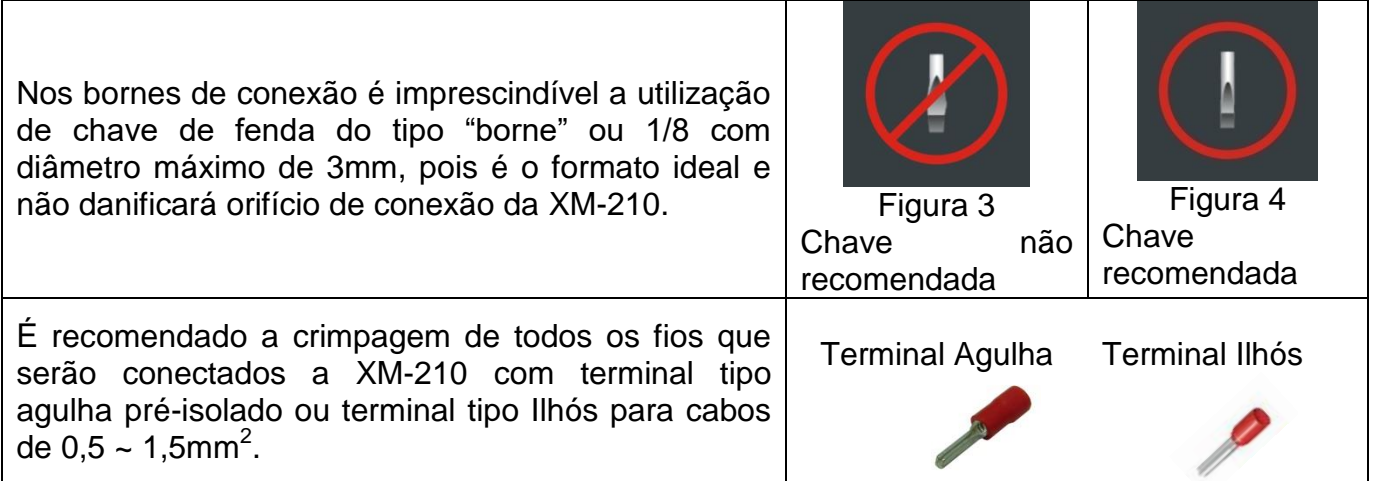

É importante frisar que quando houver erros de comunicação entre a XM-210 e o Master da rede Modbus este problema pode ser facilmente resolvido aumentando o tempo de "Time Delay" na XM-210.

Este recuo é muito importante quando se utiliza equipamentos que precisam de mais tempo entre a pergunta e a resposta ou se utiliza velocidades de comunicação baixas (menores que 19200 bps).

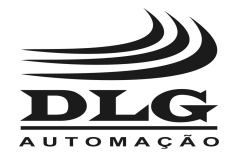

# <span id="page-30-0"></span>**Garantia**

O termo de garantia do fabricante assegura ao proprietário de seus equipamentos, identificados pela nota fiscal de compra, garantia de 1 (um) ano, nos seguintes termos:

- 1. O período de garantia inicia na data de emissão da Nota Fiscal.
- 2. Dentro do período de garantia, a mão de obra e componentes aplicados em reparos de defeitos ocorridos em uso normal, serão gratuitos.
- 3. Para os eventuais reparos, enviar o equipamento, juntamente com as notas fiscais de remessa para conserto, para o endereço de nossa fábrica em Sertãozinho, SP, Brasil. O endereço da DLG se encontra ao final deste manual.
- 4. Despesas e riscos de transporte correrão por conta do proprietário.
- 5. A garantia será automaticamente suspensa caso sejam introduzidas modificações nos equipamentos por pessoal não autorizado pela DLG, defeitos causados por choques mecânicos, exposição a condições impróprias para o uso ou violações no produto.
- 6. A DLG exime-se de quaisquer ônus referentes a reparos ou substituições não autorizadas em virtude de falhas provocadas por agentes externos aos equipamentos, pelo uso indevido dos mesmos, bem como resultantes de caso fortuito ou por força maior.
- 7. A DLG garante o pleno funcionamento dos equipamentos descritos neste manual bem como todas as operações existentes.

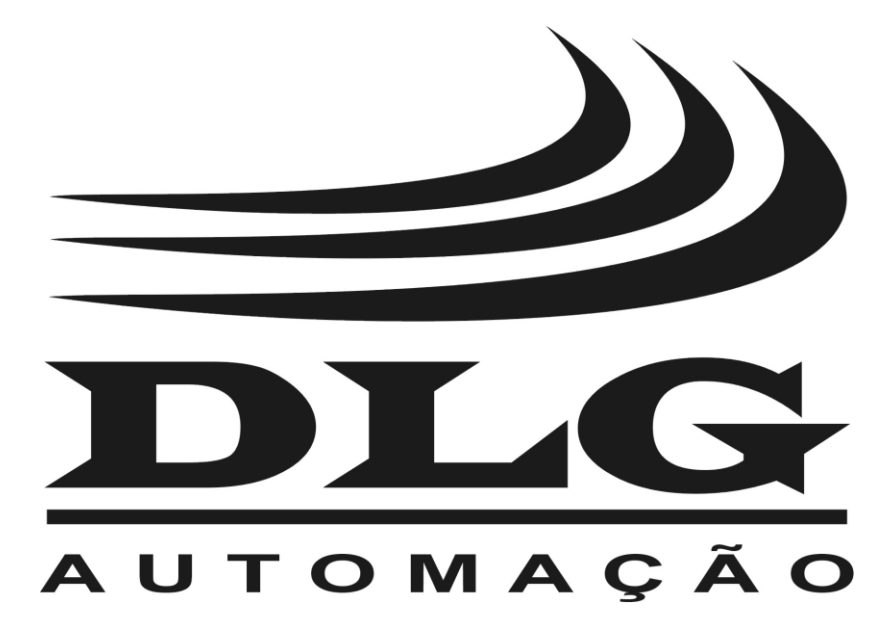

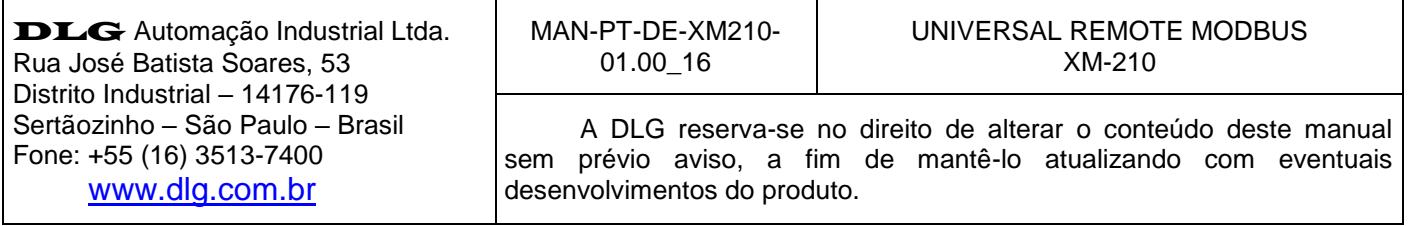